## Корректирующие внесение и выем

- [Корректирующее внесение](#page-0-0)
- [Корректирующий выем](#page-1-0)

При использовании на кассе операций внесения и выема вручную значения сумм наличности в кассовой программе и в хранилищах наличных могут отличаться. Для приведения данных в соответствие используются операции корректирующего внесения и выема.

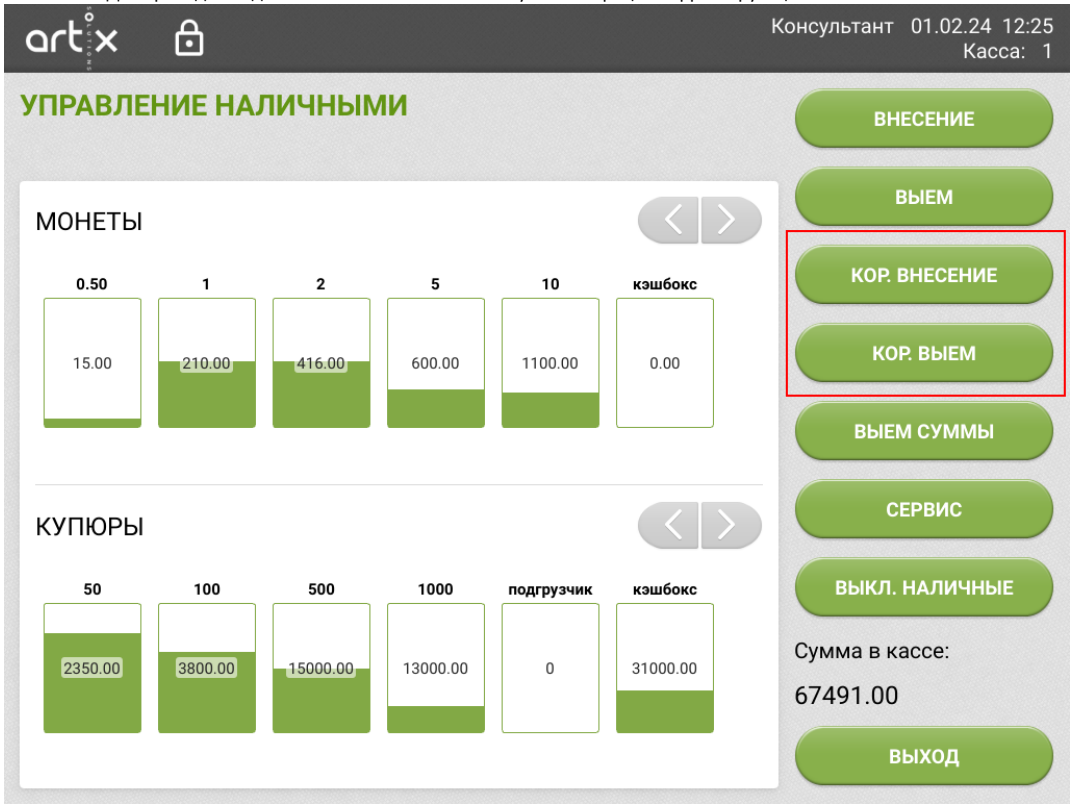

<span id="page-0-0"></span>Корректирующее внесение

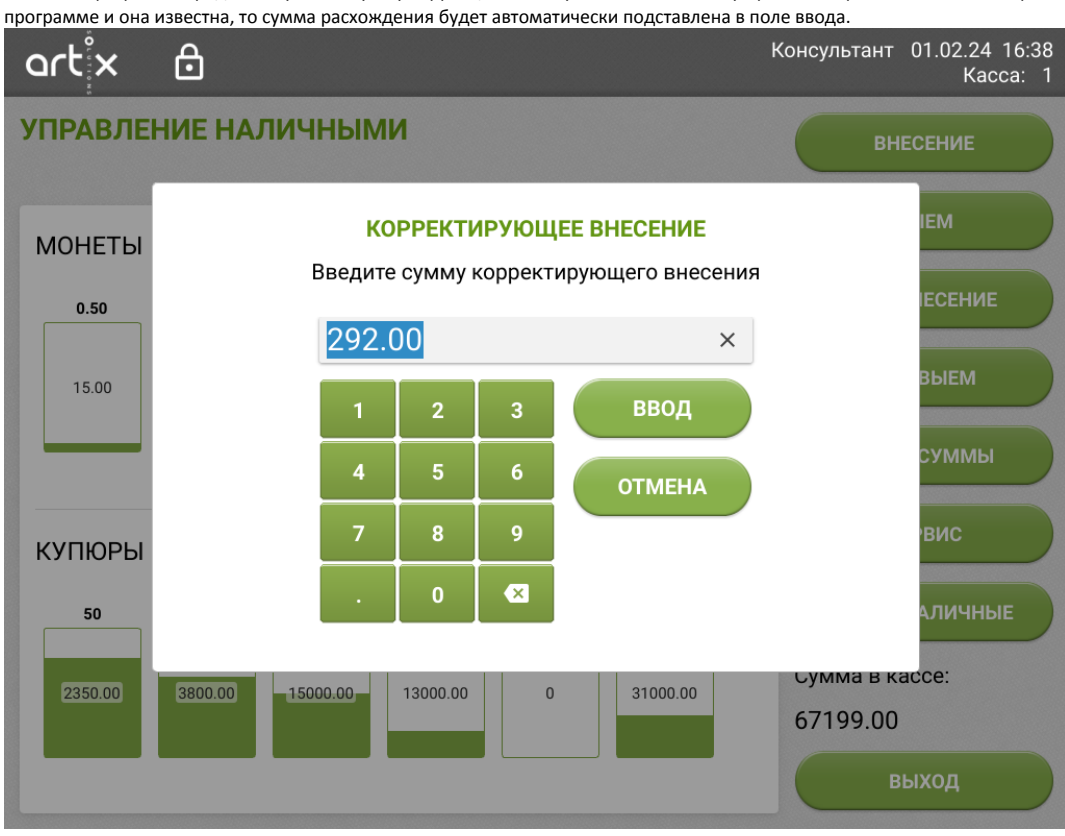

Значение суммы в кассе будет увеличено на указанную величину.

<span id="page-1-0"></span>Корректирующий выем

Для изменения счетчиков наличных необходимо в окне управления наличными нажать кнопку "Кор. внесение". Кассовая программа предложит указать сумму коррекции. Если сумма наличности в устройствах хранения наличных превышает сумму наличности в кассовой

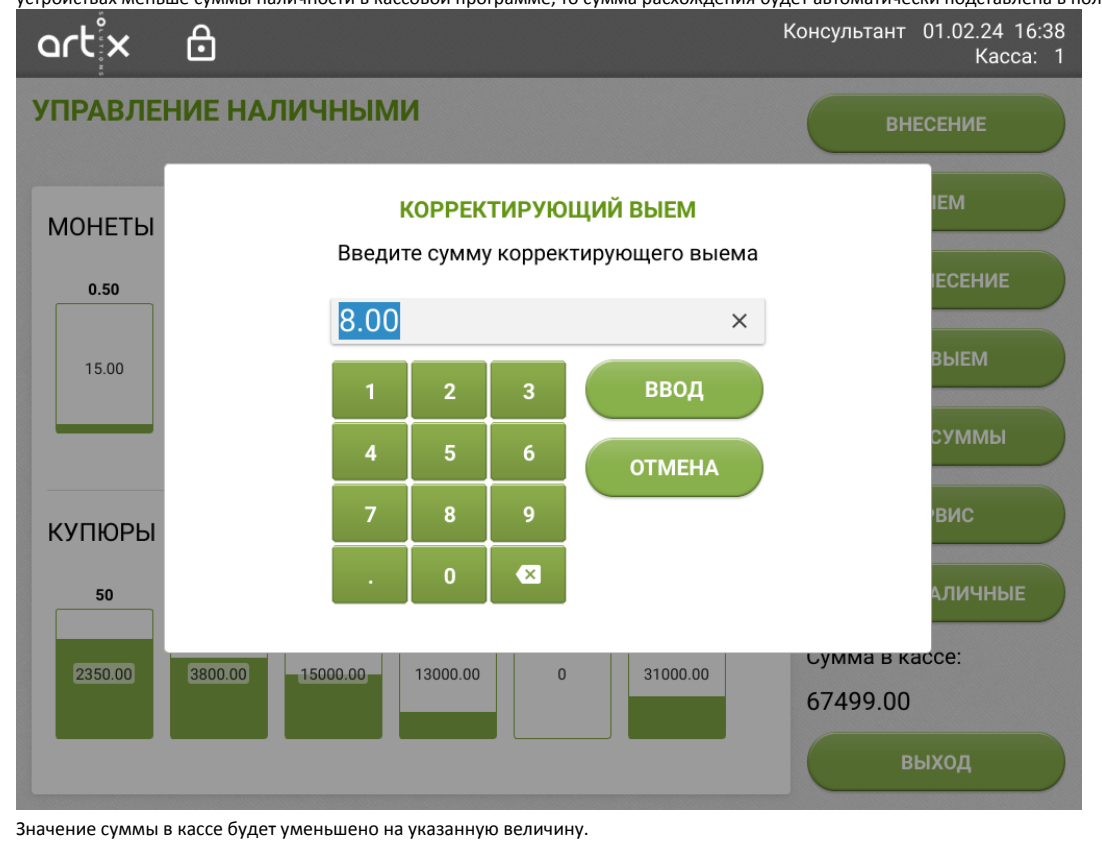

Для выполнения корректирующего выема необходимо в окне управления наличными нажать кнопку "Кор. выем". Кассовая программа предложит указать сумму расхождения между суммой в кассе и суммой устройств рециркулирования наличных. Если сумма наличности в устройствах меньше суммы наличности в кассовой программе, то сумма расхождения будет автоматически подставлена в поле ввода.